## **MyHOME**

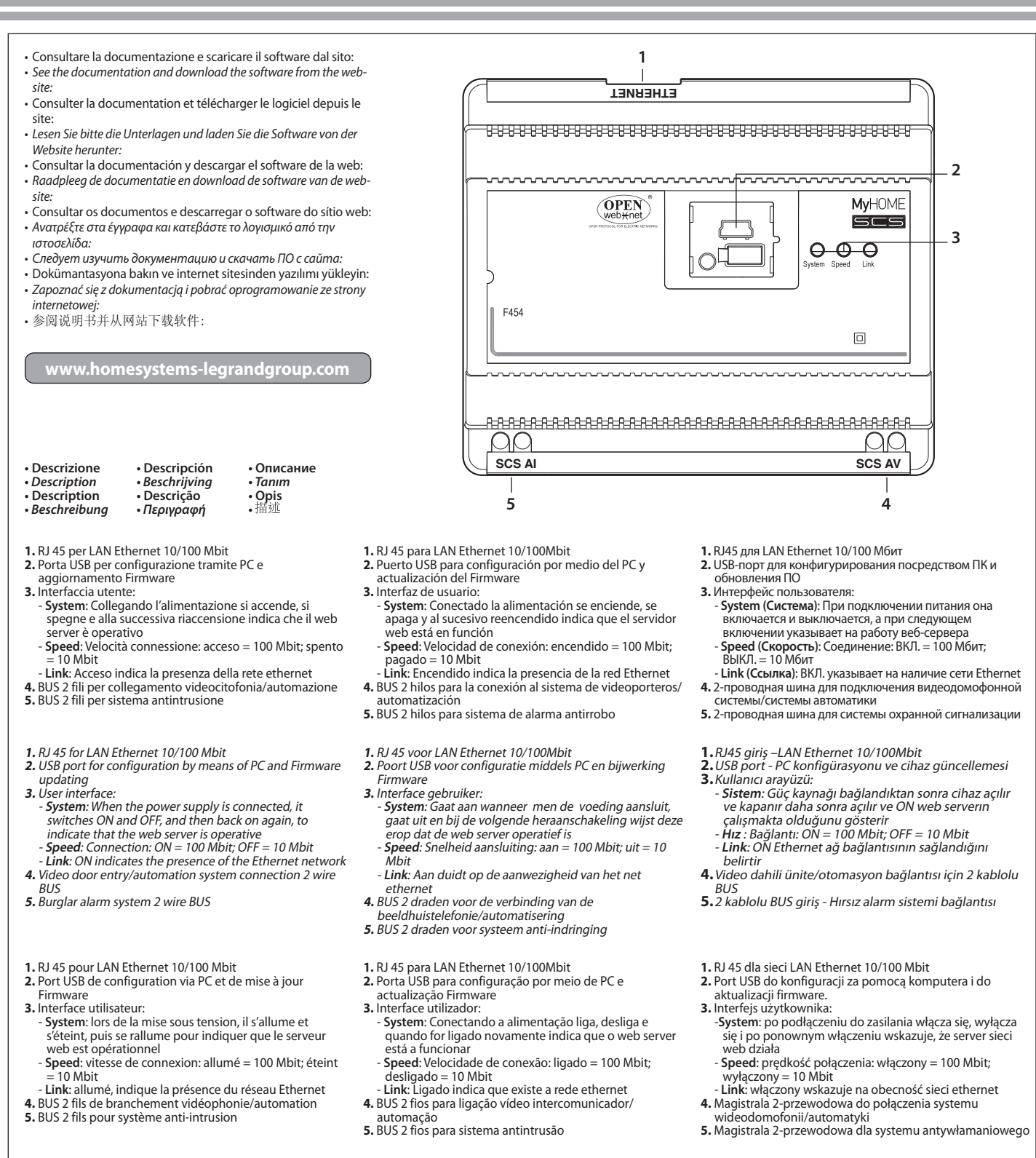

- **1.** RJ 45 für LAN Ethernet 10/100 Mbit **2.** USB Port zur Konfiguration durch PC und Firmware
- Aktualisierung
- **3.** Benutzerschnittstelle:
- **System**: Leuchtet bei Stromversorgung, erlischt und leuchtet wieder auf wenn der Webserver betriebsbereit ist - **Speed**: Verbindungsgeschwindigkeit: ein = 100 Mbit;
- aus = 10 Mbit **Link**: Wenn eingeschaltet ist das Ethernet-Netz
- angeschlossen
- **4.** 2-Draht BUS für Anschluss Video-Gegensprechanlage/
- Automation **5.** BUS 2-Draht für Diebstahlschutzsysteme
- 
- **1.**RJ45 για LAN Ethernet 10/100Mbit **2.**Είσοδος USB για διαμόρφωση διά μέσhου PC και update του μοντέλου
- **3.**Διασύνδεση χρήστη: **System (Σύστημα)**: Συνδέοντας την τροφοδοσία ανάβουν ON και OFF και το επόμενο βήμα ανάβει το ON δείχνοντας ότι το server web είναι ενεργοποιημένο
- **Speed (Ταχύτητα)**: σύνδεση: ON = 100 Mbit; OFF = 10 Mbit
- **Link (Σύνδεση)**: ON δείχνει την παρουσία ενός διχτύου Ethernet **4.**BUS 2 καλωδίων για σύνδεση βιντεοθυροτηλεφώνου
- /αυτοματισμών
- **5.**2-καλώδια BUS για το σύστημα αντι- διείσδυσης
- $1.10/100$ 兆位元區域網路乙太網路用RJ45
- 2. 通過個人電腦進行規劃以及韌體更新用USB埠
- 3.用戶介面:
	- 系統:連接電源,它接通和切斷電流,
	- 常它下次接通雷流時
	- 它指明網路伺服器正在使用中。
	- 速度:連接;開 = 100兆位元;
	- 關 = 10兆位元
- · 連接:開表示有乙太網路存在
- **4.** 连接可视对讲系统/自动化设置的双线总线
- 5. 防闖入系統用2綫匯流排

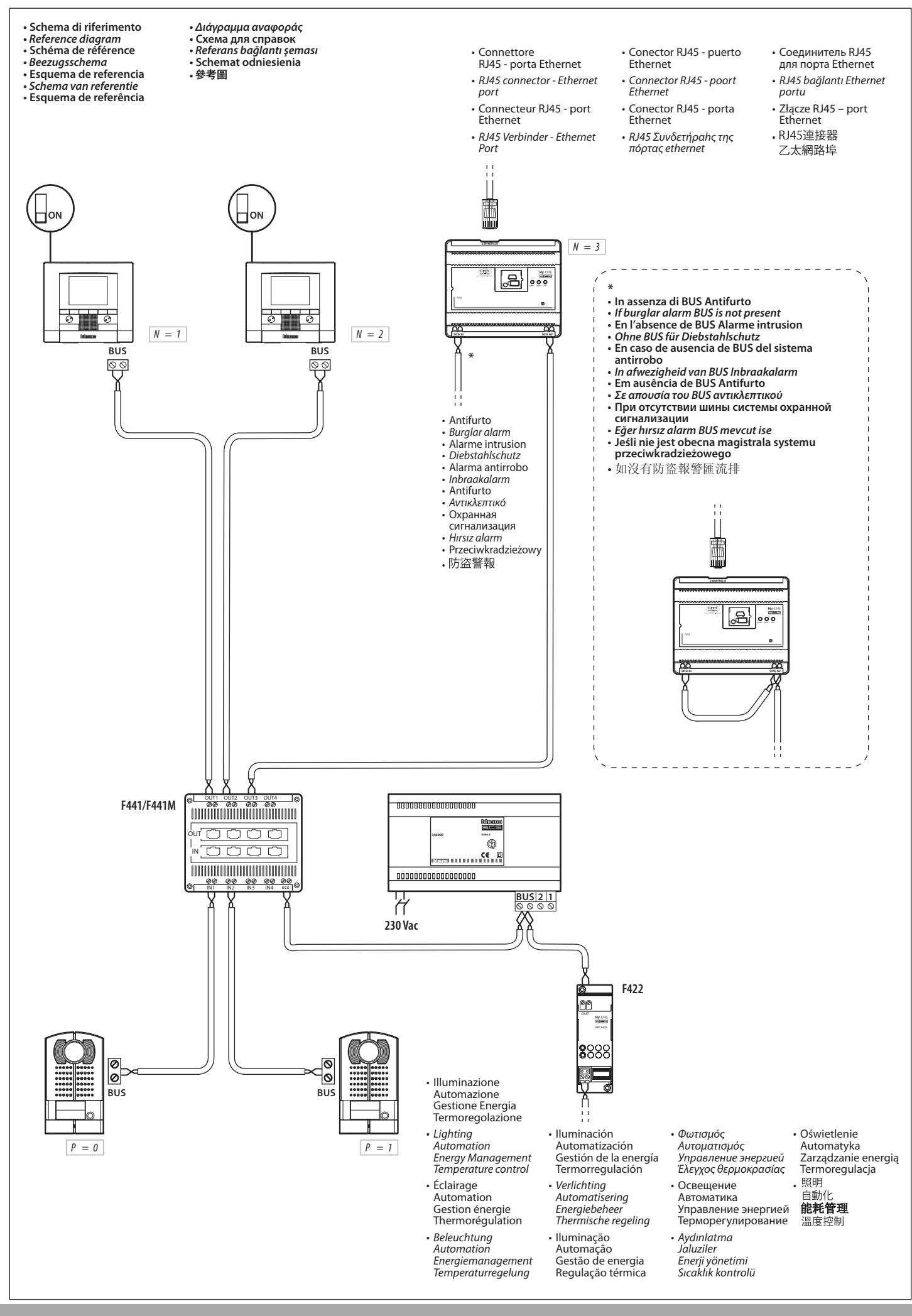